# **Example 30, nd**<br> **S63-265-1728**<br> **Example 30, nd**<br> **Example 30, nd**<br> **Example 30, nd**<br> **Example 30, nd**<br> **Example 30, nd**<br> **Example 30, nd**<br> **Example 30, nd**<br> **Example 30, nd**<br> **Example 30, nd**<br> **Example 30, nd**<br> **Example**

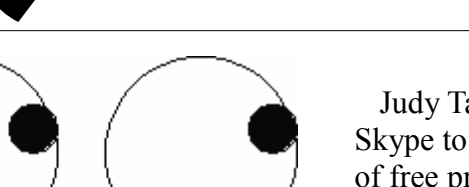

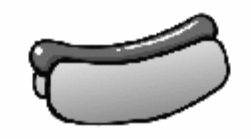

# *Looking Ahead: Picnic in the Park*

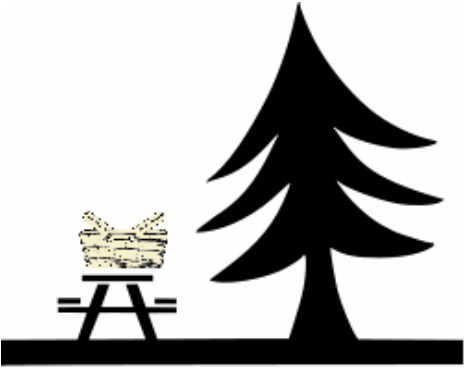

On Monday September 10<sup>th</sup> join everyone for a QCS picnic at the Riverside Park in Moline, IL at 5:30 PM. Last year''s event was enjoyable for all: good food, conversation and games.

 $\mathcal{L}_\text{max}$  , where  $\mathcal{L}_\text{max}$  , we have the set of the set of the set of the set of the set of the set of the set of the set of the set of the set of the set of the set of the set of the set of the set of the set of

# *QCS Review: Free Software on the Net*

*presented by Judy Taylour scvjudy@gmail.com via SKYPE* **by Joe Durham QBITS August** 2012 The QCS is a member of

Judy Taylour visited our club via Skype to share with us her selection of free programs on the Internet that are useful, and fun. She had sent to Judi McDowell a handout that accompanied her talk that listed 43 program available on the Internet. Due to Internet difficulties with the newer version of Skype, we had to end her presentation prematurely. Before we reached this impasse, Judy was able to discuss 7 programs: SIW ( System Info for Windows ), Gibson Research: Shields UP, Microsoft Security Essentials, Avast, MalwareBytes, Safe House, and CCleaner.

You can view Judy's presentation on YouTube at this address: **goo.gl/YVjCM** 

The Freebies handout can be downloaded in PDF form from **qcs.org/JTfreebies.pdf**

## **SIW**

#### **www.gtopala.com**

SIW ( System Information for Windows ) has been on the Internet for many years and is a useful program to list all of the nuts and bolts of your computer: the memory chips and their type, the amount of memory you have, the software keys for all of the programs you have installed, Windows update files, and Bios information from your motherboard.

In her own case she used this program to properly order more memory chips for her computer at **crucial.com**. With this program

you can print out the entire data set for reference as you seek to make your system run more efficiently, identify programs you wish to add and remove, and to purchase additional hardware for your computer

that is compatible with your motherboard and other peripherals.

## **Gibson Research Tools www.grc.com**

This site offers many tools with which to check your computer's safety on the Internet. One of these is Shields UP at bit.ly/lbM7. At this tool page you can select All Service Ports to see if your computer has any ports that are open and vulnerable to hackers. Judy mentioned that she used this security tool to test the open ports on a school network. She was able to identify them and closed them.

## **Microsoft Security Essentials bit.ly/3niblY**

This Anti-virus program is available free from Microsoft. Like oth-

Views and opinions expressed by presenters do not necessarily reflect those of the Quad-Cities Computer Society. Monthly meetings are open to the general public.

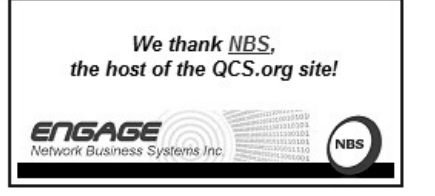

The QCS is a member of

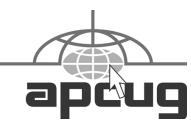

 Quad-Cities Computer Society Newsletter for September 2012

Volume 30, number 8

Would You Like to receive your *QBITS* via email? The *QBITS* can now be produced in Acrobat PDF format and sent to your email box. If you desire to have the newsletter sent to you electronically instead of by US Mail, notify: Patty Lowry, *QBITS* co-editor (563) 332-8679 **pattylowry@rocketmail.com**

*QBITS* Published monthly by the Quad Cities Computer Society c/o Dave Tanner 3449 - 52nd St Moline, IL 61265 webpage: www.qcs.org Co-editors Joe Durham **joseph85\_us@yahoo.com** Patty Lowry **pattylowry@rocketmail.com**

The Quad-Cities Computer Society or QCS is an Iowa nonprofit organization for charitable, scientific, and educational purposes primarily to educate the public concerning the advantages and disadvantages of microcomputers and to publish a newsletter for distribution to members, area libraries and educational institutions. The QCS is recognized as a 501(c)(3) nonprofit charitable and educational organization by the IRS. Copyright *QBITS* copyright © 2012 by the QCS. All rights reserved. Subscriptions are included in cost of membership. Reproduction of any material herein is expressly prohibited unless prior written permissions is given by the QCS. Permission to reprint material contained herein is granted to other non-profit personal computer groups provided the full attribution of the author, publication title and date are given, except that articles with Copyright notice in the header indicates article may be reproduced with the express written permission of the author ( or other indicated copyright holder). Brand or product names are trademarks of their respective carriers. As a typographic convention we do not so identify as such.

er anti-virus programs on the Internet it attempts to protect you system from virus infestation.

#### **Avast avast.com**

Another fine anti-virus suite that was explained at a recent QCS meeting.

## **MalwareBytes www.malwarebytes.com**

This program works in conjunction with anti-virus programs to keep out the tracking tools that sneak in from the net and slow down your Internet browser and make your computing experience less responsive and up to date.

## **SafeHouse bit.ly/PnOMw**

With the advent flash drives, we always need a means of protecting the information stored on them. Flash drives are handy, but are easily lost or misplaced. This program helps to encrypt your data so others cannot use it. Safe House utilizes 256 bit encryption protocol to insure that your date is safe at all times.

## **CCleaner www.ccleaner.com**

Our members are familiar with this program that cleans up the junk in our computers, eliminate unwanted cookies, and removes unneeded and unused windows registry entries among other things.

Within the handout Judy has prepared for members, this author saw several programs that have not been mentioned before at our meetings and appear to be promising and useful additions to our swiss army knife of computer tools.

## **DriverMAX bit.ly/3T42oT**

This free software allows you to search for driver updates for your computer system. Seeking to update your software and hardware can be a complicated and time consuming chore and this tools aims to make it simple and easy.

## **Microsoft Office Viewer bit.ly/9hsyAQ**

This free program allows you to open 2007/2010 Office files.

#### **NitroReader www.nitroreader.com**

You can create and edit PDF files.

#### **Nitro PDF to Word or Excel www.pdftoword.com www.pdftoexcelonline.com**

Convert PDF files to Word or Excel format.

 The QCS would like to thank Judy for sharing with us her insights into this useful area of computing: free programs. Hopefully in the future we will able to remedy our Internet foibles and invite her again to join us in a Skype presentation.

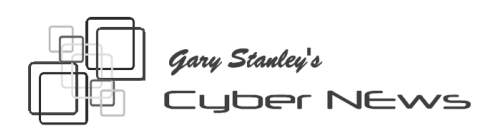

\_\_\_\_\_\_\_\_\_\_\_\_\_\_\_\_\_\_\_\_\_\_\_\_\_\_\_\_

## *[gary.stanley.net/cyber\\_news.htm](http://gary.stanley.net/cyber_news.htm) [gary-stanley.blogspot.com/](http://gary-stanley.blogspot.com/)*

 It's now official. Microsoft's new operating system, Windows 8, to be released October 26th. Windows has not seen such a radical change since the advent of Windows 95. More on this in the weeks to come, but right now I'm personally not very excited about it and it will be

the first time ever that I haven't upgraded on day one. I have played with the preview edition and within minutes became frustrated as to all the changes. It takes a long time for most of us to become well acquainted with our computers and a drastic change may not be welcomed by all. Another opinion from CNET. **goo.gl/X5UVY**

You probably know that if you are using Windows as your operating system, on the second Tuesday of each month Microsoft issues fixes, patches, and updates. If you have your system setup to do this automatically, which is the default setting, after the updates are applied it will reboot your computer. The problem is that if you have open applications when this happens, you could loose what you were working on. To prevent this you may want to change the setting for updates and here's how to do it. **goo.gl/Mi54M**

The Internet is one big data base. Every computer has an IP address, something like your home address. Everywhere you go on the Internet you leave your IP address and this information is used to target you with advertising. Every email you write and every post on Twitter or Facebook is out there forever. My point? Be careful. Google knows more about you than maybe your best friend. They keep track of every word you search for. Have you ever noticed that you may have searched for something then go to your Facebook account and there will be an advertisement on the right that refers to what you searched for? Another point. Often times when you sign up for an account they will ask you security questions incase you forget your password. Questions like "What is your mother's maiden name, or

what was the town you were born in?" I don't answer these types of questions because it becomes part of my Internet profile. A better question to answer would be "What was your favorite dog's name, or Who was your first best friend." These types of questions can't be tied to you personally. Remember, everything you do on the Internet is out there forever!

Does it bug you when you're with someone and they spend most of the time on their cell phone? In essence they are conveying that who they are texting is more important than being with you! Here are the 10 commandments of social media etiquette. **goo.gl/mTfiH** Please read them over and take heed.

Last month we also mentioned the hacking of AOL and Yahoo mail accounts and my advice was, if you have one of those accounts, to change your password. Here are some guidelines for strong password protection **goo.gl/0MqeH**. and more advice from USA Today Tech. **goo.gl/aamlL**

Technology has advanced the world in so many ways, but now and then it has its bad points. Case in point: With less than \$50 of offthe-shelf hardware and a little bit of programming, it's possible for a hacker to gain instant, untraceable access to millions of key card-protected hotel rooms. Maybe the "Do Not Disturb" sign won't mean much till all those locks are changed! Here's the story. **goo.gl/0RMT8**

Seems like every month there's something to report about Facebook's security. Have you ever noticed that if you "Like" a certain business it shows up on all your friend's pages as an advertisement? If you don't like this, you can change it so this doesn't happen.

Follow these directions. **goo.gl/jSsSv**

Another Facebook message I've seen quite a bit lately is this: One of your friends posts a message that says "I am cleaning up my friend list. If you know me and want to stay on my friend list blah, blah, and it gives you a choice of three answers. THIS IS A SCAM...DO NOT ANSWER THESE QUESTIONS or your computer could be infected.

Facebook has almost a billion customers, so I guess I'm not overdoing it by talking about it three times since this will apply to most of you. So here's the third tip: Ever wanted to delete a picture that you posted and couldn't figure out how to do it? FB most of the time doesn't make things simple, but here's a short video to show you just how this is accomplished. This advice is furnished by a chain of Phoenix based computer stores. **goo.gl/QvoH1**

Auto spell checker has been a life saver for most of us. It helps you in almost any application where you type something. Misspell a word and immediately it alerts you with a red line. Right click on it and it gives you the proper spelling. But once in awhile I'll misspell a word so badly that when I right click it says "No Suggestions." That's frustrating but at the same time is also worth a chuckle. Ever happen to you?

Sunken World War II German submarine found off Massachusetts coast! Stories like this I find most intriguing. Divers have discovered what they have been looking for 20 years. 70 years ago this enemy sub was sunk by American forces just off the coast of Nantucket. The story and video from NBC news.

#### **goo.gl/oIUYi**

Are you gutsy, a dare devil, do you live on the edge? I have flown single engine aircraft, multi-engine, turbo props, pure jets, helicopters, gliders, and hot air balloons, but never in a million years could I even attempt what this dude accomplished. At 6,900 feet above the ground Paul Steiner exits the cockpit, walks on the wing and then transfers from one sailplane to another. No belts, no ropes, no tricks. This is the real deal! Watch it in full screenas you picture yourself doing this! **goo.gl/kjTV2**

Secrets to Safe Computing: Read each point below and follow the advice as outlined. Just a few minutes of work each month will go a long way in keeping your computer running smoothly!

 \* Make sure System Restore and Firewall are active.

 \* Follow guidelines in "Secrets to Safe Computing."

 **\* gary.stanley.net/secrets.htm**

 \* Keep your Operating System Updated.

 **\* goo.gl/UuN4T**

 **\* Don't open Email from strangers.**

# *Computer Humor*

**\_\_\_\_\_\_\_\_\_\_\_\_\_\_\_\_\_\_\_\_\_\_\_\_\_\_\_**

I was visiting my daughter and son-in-law last night when I asked if I could borrow a newspaper.

"This is the 21st century, old man," he said. "We don't waste money on newspapers. Here, you can borrow my iPod."

 I can tell you ......... that pesky fly never knew what hit it ...........

 $\mathcal{L}_\text{max}$  , where  $\mathcal{L}_\text{max}$  , we have the set of the set of the set of the set of the set of the set of the set of the set of the set of the set of the set of the set of the set of the set of the set of the set of

## *The APCUG Daily [goo.gl/W8EoI](http://paper.li/apcug/1311284238)* by Joe Durham

APCUG ( Association of Personal Computer User Groups) has recently created and placed online a daily newspaper that is a fine digest of technological events and information. I would recommend that you add it to your Internet bookmarks. The breath of topics is wide.

 $\mathcal{L}_\text{max}$ 

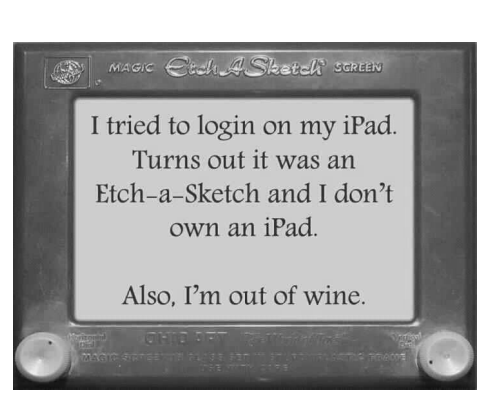

*\_\_\_\_\_\_\_\_\_\_\_\_\_\_\_\_\_\_\_\_\_\_\_\_\_*

# *Microsoft Warns "Kill Desktop Gadgets Now!"*

by Ira Wilsker

WEBSITES: Microsoft Tech Advisory

**[technet.microsoft.com/](https://technet.microsoft.com/) en-us/security/advisory/2719662**

**support.microsoft.com/kb/ 2719662**

**windows.microsoft.com/ en-us/windows/downloads/ personalize/gadgets**

**widgets.yahoo.com**

**windowssecrets.com/ top-story/kill-those-vista-and-win7 gadgets-now/**

**www.techsupportalert.com/content/ web-browser-windows-desktopgadget.htm**

**go.microsoft.com/?linkid=9813057 Fix It Utility - Kills Microsoft gadgets**

**go.microsoft.com/?linkid=9813056 Fix It Utility - Allows Microsoft gadgets**

#### **<https://www.blackhat.com/> html/bh-us-12/bh-us-12 briefings.html#Shkatov**

 Ever since I purchased a new Vista-64 computer several years ago, I have enjoyed using several of Microsoft's desktop gadgets and Yahoo!'s desktop widgets. In recent years I have written several columns here in the Examiner extolling the joys of widgets and gadgets, and where to find them. For those who may not be aware of the vernacular, widgets and gadgets are small utilities that can be placed on a Windows or Mac desktop and provide the user with current information of some kind. Yahoo! offered over 6000 free widgets, and Microsoft offered thousands of gadgets. According to Yahoo!, "Yahoo! Desktop Widgets brought your favorite information from across the web right to your desktop in the form of "widgets" or apps. Yahoo! Desktop Widgets enabled you to get all your personalized updates in one place, neatly organized along the main screen of your Windows® or Mac ® computer. The Desktop Widget Gallery website included over 6,000 widgets to choose from across news, sports, entertainment, travel, music, games, photos, videos, travel and more!" Microsoft

gadgets were very similar to Yahoo!'s, but obviously intended for Windows computers. Generally, widgets and gadgets are loaded when the computer is booted, and appear on the desktop on a full-time basis.

I have widgets (Yahoo!) and gadgets (Microsoft) currently running on all of my computers, some are the same on all computers, and some are different, depending on the intended use of that particular computer. On my desktop PC, running Windows 7-64, I have several widgets and gadgets that I frequently utilize. Probably the widget that I utilize more than any other is the excellent Yahoo! widget "TV Navigator", which displays continuously updated localized TV listings, and is fully customizable for TV provider (cable, satellite, off the air, etc.), favorite shows, integration with various calendar and reminder utilities, and other useful features. I also have a Wunderground gadget that displays current local weather conditions and forecasts, a gadget that shows the ever changing daily deals from my favorite "deal of the day" websites, a gadget that provides a near real-time display of current stock quotes and news, and a gadget that displays the real-time workload on each of the cores of my quad-core CPU chip as well as memory utilization. While I currently have all of these gadgets and widgets running on my desktop, and continue to use them and enjoy them, I will probably have to digitally kill them in the next few days.

At the Black Hat USA 2012 hackers conference, there will be a public presentation by two hacker experts on how to take over a computer running gadgets, and this exploit will become instantly available to anyone. According to the Black Hat program website (**www. blackhat.com/html/bh-us-12/bhus-12-briefings.html#Shkatov**), "We have you by the Gadgets, July 26; We will be talking about the windows gadget platform and what the nastiness that can be done with it, how are gadgets made, how are they distributed and more importantly their weaknesses. Gadgets are comprised of JS, CSS and HTML and are applications that the Windows operating system has embedded by default. As a result there are a number of interesting attack vectors that are interesting to explore and take advantage of. We will be talking about our research into creating malicious gadgets, misappropriating legitimate gadgets and the sorts of flaws we have found in published gadgets."

Gadgets and widgets use a type of push technology, which allows content providers to continuously send data to your desktop. While the technology is proven and well established, with countless millions of users, the same push technology used by the providers has been discovered by hackers, crackers, and other miscreants, allowing them to directly access a computer with widgets and gadgets installed and running. A simple analogy would be something akin to listening to your kids playing in the front yard, and having the door open; with the door open, you can hear the kids, and watch them as desired, but while your front door is open, burglars can enter your house and steal your possessions. In a simplistic way, that is the problem with widgets and gadgets; since our firewalls and other protective barrier software allow the widgets to receive data via this open door,

miscreants and crooks may now be coming in as well through that open door. Microsoft, in security advisory 2719662 dated July 10, 2012, "Vulnerabilities in Gadgets Could Allow Remote Code Execution" is warning users to kill any widgets and gadgets that may be running, and possibly never run them again. This advisory and related knowledgebase apply to all computers running Windows 7 or Windows Vista (**support.microsoft.com/kb/ 2719662**). Microsoft has shut down its extensive library of gadgets, and no longer allows any to be downloaded from Microsoft, but several third parties still offer gadgets for download.

According to Microsoft, " An attacker who successfully exploited a Gadget vulnerability could run arbitrary code in the context of the current user. If the current user is logged on with administrative user rights, an attacker could take complete control of the affected system. An attacker could then install programs; view, change, or delete data; or create new accounts with full user rights. Users whose accounts are configured to have fewer user rights on the system could be less impacted than users who operate with administrative user rights." In order to kill all of the gadgets (from Microsoft or third parties) that may be running on a PC, and prevent them and any others from ever again loading (unless explicitly reenabled by the user). Microsoft has released a free "FIX IT" utility (**go. microsoft.com/?linkid=9813057**) which can stop any of the Microsoft gadgets (and sidebars) that may be running on a Windows 7 or Vista computer, and prevent any gadgets from ever loading, thus closing and locking the door. If at some future

date, the user wants to re-allow gadgets for some reason, another "FIX IT" utility

#### (**go.microsoft.com/?**

**linkid=9813056)** can resurrect the gadgets. Individual gadgets can be uninstalled by right clicking on an empty spot on the desktop, clicking on "Gadgets" and then right clicking on a gadget, and selecting "Uninstall".

Yahoo! has also taken down its extensive library of widgets, and no longer allows any of the widgets to be downloaded. To stop any Yahoo! widgets from loading (if you are using any) simply stop the Yahoo! Widgets control utility from loading when the computer boots by using any startup manager or Microsoft's built-in Msconfig utility to stop the widgets from loading by unchecking the box adjacent to "Yahoo! Widgets" in the list of startup programs. Msconfig can be accessed by clicking on start - run - type "msconfig" (without the quotes) - OK, and then clicking on the "Startup" tab. Stopping the widgets utility from loading will block the "push access" via that route. For maximum security, the widget utility itself can be uninstalled by going to the system utility "Add / Remove Programs" and uninstalling the Yahoo! Widget utility. Once uninstalled, it possibly may never be able to be reinstalled, as Yahoo! no longer offers it for download.

In the informational blog, "Windows Secrets" (**windowssecrets.com/topstory/kill-those-vista-and-win7 gadgets-now**), Woody Leonhard warns, "What you need to do before next Thursday (July 26) ... Microsoft invented a poison pill, disguised as a fixit in MS Support article 2719962. You'll find two Fix it buttons halfway down the page: one to disable the Sidebar and gadgets, and another to enable them (which might be useful if Microsoft provides an actual patch for the vulnerability). ... Do it now, while you're thinking about it. The fixit doesn't take much time, but a system reboot is required to enable it. Warn your friends: this could turn into something nasty very quickly." I will be killing all of my widgets and gadgets because it is only a matter of (short) time that the bad guys will be attacking computers with this vulnerability, if they are not already doing so. I will shed a tear, because I will really miss my pet widgets and gadgets that I have become so attached to. RIP my dear widgets and gadgets; you will sorely be missed by those of us who have enjoyed your companionship for so many years. Goodbye widgets; goodbye, gadgets.

# *IT'S SO HOT in The Quad Cities:*

 $\mathcal{L}_\text{max}$ 

....the birds have to use potholders to pull the worms out of the ground.

 ....the trees are whistling for the dogs.

.....the best parking place is determined by shade instead of distance.

.....hot water comes from both taps.

 .....you can make sun tea instantly. .....you learn that a seat belt buckle

makes a pretty good branding iron.

.....the temperature drops below 90 F and you feel a little chilly.

 .....you discover that in June it only takes two fingers to steer your car.

 .....you discover that you can get sunburned through your car window.

 .....you actually burn your hand opening the car door.

 .....you break into a sweat the instant you step outside at 7:30 A.M. .....your biggest motorcycle wreck fear is, "What if I get knocked out and end up lying on the pavement and cook to death"?

 .....you realize that asphalt has a liquid stage.

 .....the potatoes cook underground, so all you have to do is pull one out and add butter.

.....the cows are giving evaporated milk.

 .....farmers are feeding their chickens crushed ice to keep them from laying boiled eggs.

(editor's note: Hopefully by press time this will all be a distance memory. :)  $\mathcal{L}_\text{max}$  , where  $\mathcal{L}_\text{max}$  and  $\mathcal{L}_\text{max}$ 

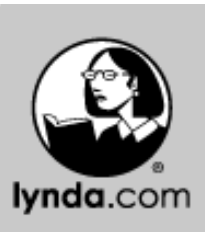

*Tip Of The Month*

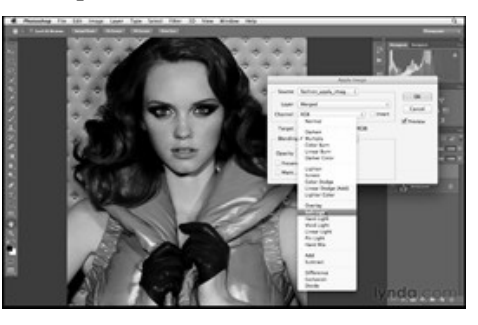

Using Apply Image to enhance color from Photoshop for Photographers: Creative Effects

The Apply Image effect lets you edit your image in a way that's not immediately obvious. The color and tone adjustment can be very subtle, and by creating effects that are a bit out of the ordinary, you can add more impact to your photographs.

Many photographers use the Apply Image technique in Photoshop for a quick and easy way to enhance the colors in their photographs. To get started, duplicate the background layer of your photo (CMD+J on a Mac, CTRL+J on Windows). You can name the layer "apply image" to keep your layers straight. Next selectImage > Apply Image... from the pull-down menu to open the Apply Image dialog box. Apply Image allows you to use blend modes on a channel-by-channel basis. For example, if you make a selection under Blending, like Multiplyor Soft Light , you'll see the effect applied to the entire image. What's unique about Apply Image is that you can select specific channels—Red, Green, or Blue and apply that effect to just that channel. By affecting only one channel, you can change the entire look of your photograph.

As you're experimenting with the effects, you can also change the opacity of the effect either by manually entering a value or by clicking and dragging over Opacity to use the sliders. Once you're satisfied with the changes to your image, click OK to apply the effect. You can toggle the eye icon on and off to compare the before and after results.

If you're interested in more creative ways to edit your photographs, check out Chris Orwig's entire course, *Photoshop for Photographers: Creative Effects.*

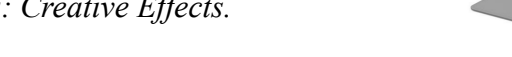

*QBITS September* 2012 **7**

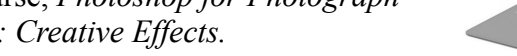

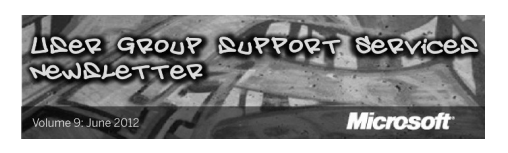

#### By Joe Durham

Recently the QCS has joined hands with several User Group support programs, Microsoft has approved our application to their new service.

There are several in depth videos on the web provided by Microsoft. I thought this would interest the membership of our club. It is a discussion of cloud computing and Microsoft's participation in it. With the coming release of Windows 8 and the emergence of their Surface tablet, it is likely that Microsoft will focus more on this area of computing in the future. **goo.gl/AR30**

 $\mathcal{L}_\text{max}$  , where  $\mathcal{L}_\text{max}$  , we have the set of  $\mathcal{L}_\text{max}$ 

## *Free Ebooks From Microsoft* **goo.gl/X5Qoi**

Microsoft has available several free ebooks in pdf form:

 $\mathcal{L}_\text{max}$  , where  $\mathcal{L}_\text{max}$  , we have the set of  $\mathcal{L}_\text{max}$ 

Microsoft Office 365 Developing Windows 7 Visual Studio 2010

# *Technology in ------ Motion*

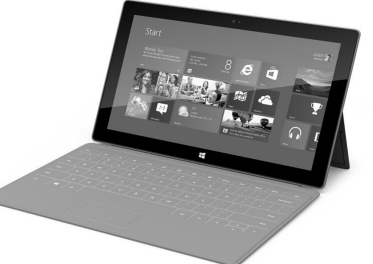

## **Surface Tablet goo.gl/wrZX**

In the near term and as we approach the holiday season, computer manufacturers have and will be offering new devices, and software to arrest our attention and open our pocket books. Microsoft is offering two of many. Windows 8 and the Surface tablet. At this site you can sign up for email notification of the same. As Windows 8 becomes part of the computer landscape our newsletter will contain more articles about it in the future.

 $\mathcal{L}_\text{max}$ 

# *Interesting Internet Finds Steve Costello*

## **about.me/sefcug**

In the course of going through the more than 200 news feeds in my Google Reader, I often run across things that I think might be of interest to other user group members. The following are some items I found interesting during the month of July 2012. (Long URLs shortened with the Google URL shortener )

Three Free Ways to Clone Windows XP in 2012 **goo.gl/SoMWs**

CCFinder: A Desktop Application To Help You Easily Find Creative Commons Images **goo.gl/Q8zfL**

How to Survive Without a DVD Drive In Your Laptop **goo.gl/6VbGC**

How To Become A VoiceOver Artist With Your PC

**-continued on next page-**

#### **goo.gl/ceAgJ**

Evernote: A Great Free Tool For **Writers goo.gl/kBajd**

two factor authenticationt **goo.gl/vCVva**

TED Notepad: Minimalist Notepad Alternative **goo.gl/aFgCP**

5 Free & Best Browsers For Android **goo.gl/j5CPC**

reprinted from the August 2012 issue of *Boca Bits* the newsletter of the Boca Raton Computer Society

 $\mathcal{L}_\text{max}$  , where  $\mathcal{L}_\text{max}$  , we have the set of the set of the set of the set of the set of the set of the set of the set of the set of the set of the set of the set of the set of the set of the set of the set of

## *Are you ready for some Windows 8 on your desktop?*

By Barney Babin, Cajun Clickers Computer Club (LA) member and instructor for XP, Vista Workshop and Windows 7, April 2012 issue, *Cajun Clickers Computer News*, **www.clickers.org, ccnewsletter@cox.net**

Now that Windows 8 Consumer Preview is a reality, you can download it and "play" with the latest and greatest from Microsoft. Just remember, this is a beta version; so everything that you see, or don't see, is subject to change when all of the customer feedback is analyzed by the Microsoft folks. Also, vendors have not developed many drivers for the beta version; so the goodies that you normally use, including printers, may be inoperable

in one way or another.

With that said, you can still get a feel for what is coming and it is definitely a change. lf you are currently using a SmartphoneSmartphone, Tablet, or play games on Xbox, then you're going to feel much more comfortable with the new Metro dashboard than someone who has never seen such a thing before. Basically, everything you associate with a computer is changing, including the Start Menu, how you shut down your computer, etc.

The following are my observations from downloading, installing, and using Windows 8 Consumer Preview since its release. It is by no means an in-depth look at all of the options.

First, go to **tinyurl.com/7rngl5l** and download the Windows 8 Consumer Preview Setup which will verify that your computer and the associated programs on your computer are compatible with Windows 8.

Once this process is accomplished, you are offered the option of downloading either the 3.8gb ISO file (will require much time for such a large download) that allows you to burn a DVD of the program, or you can download a file that runs from a bootable USB drive that has a minimum size of 4 GB, which will be optioned for boot during the process. This option allows folks without a DVD player to load the system from a bootable USB drive. Once you do this, install the system but not on your main system by updating to Windows 8. Remember, this is a prerelease and many things will change before the Windows 8 final edition is released. You can make a separate partition on your hard drive and install it there, or run it in a virtual machine on your existing operating system. If you choose the separate partition option, which was my choice, you will be dual booting to either the native system on your computer or to Windows 8, which gives you full processor and RAM capabilities in Windows 8 and, in my opinion, makes your testing phase more realistic. (Ed Walker says, see how to dual boot Win7 & Win8: **goo.gl/ UUFfg**)

The installation procedure gives you a choice of which system is declared default. If you change your mind later, you can easily change the default system by going to the start menu in Windows 7 and typing msconfig. This will bring up the msconfig window. Go to the boot tab, highlight the operating system that you wish to be default and then click the "Set as Default" button. You will see the Default OS designation move to that operating system. If you look on the middle right of this tab you will see the default timeout delay time of 30 seconds, which you can change to a lower time if you desire. Close the window. The next time you restart your computer the default program will be highlighted and will activate after the timeout period, unless you press the Enter key to speed up the process.

The first and most startling thing you notice is the Metro UI has the word Start at the top left corner, there is no taskbar with its normal start button on the left hand side, and no desktop or icons just rectangles with Apps listed in them.

Since there is no start menu on the desktop, there must be no convenient way to search your computer, right'? but wait, there is an unbelievably cool way. In the Start or Metro location, without clicking anywhere with the mouse, just start typing what you would like to do or search on your keyboard; and Voila, you are switched to the app window and the choices from your search are shown! But, there are also other ways to get there (and depressing the Windows logo key on the keyboard is no longer an option). You can depress the Windows Logo key+F and the Start sidebar on the right side of the screen appears. if you're a mouser, move your mouse to the extreme bottom right side of the screen; and a similar looking sidebar, called the "Charm" will appear with the search logo at the very top. The Charm area also has your system settings that allow you to tailor Windows 8 to your liking.

Notice on the start page that one of the apps listed is the Desktop, which looks almost like the classic Windows 7 desktop, but still has the start button missing because you are now in Windows 8 environment. All of your Windows 7 functions, keyboard shortcuts, etc., work just fine here and most of the keyboard shortcuts also work fine on the start page, or any other page in Windows 8. When you are at the desktop, just depress the Windows Logo key on the keyboard to toggle back to the Start page. You can also move your mouse to the bottom left corner of the screen and a start screen thumbnail will appear. Left click here and you will go back to the start page. You can also click the Start icon in the Charm area on the right.

If you right-click on an unused area of the start page, a bar at the bottom has an icon that allows you to view all of your installed items plus what you see on the start page. This is the best way to find items

(Apps) in Windows 8 without using search.

So, how do you shut down Windows 8 since there is no start button to click? The easiest way is to depress CTRL-ALT-DEL, look on the bottom right for the power logo, right click and choose your option. You can also move the mouse to the right side of the screen, access the charm area, click settings, and the power icon will be in the area at the bottom. Click it, and you will be offered sleep, shutdown, or restart.

While this is by no means an indepth article, you will now be able to navigate in Windows 8, install the programs you need, and shut down or restart the system to gracefully exit Windows 8.

 $\mathcal{L}_\text{max}$ 

Go forth and conquer!

## *SendttoReader* **sendtoreader.com/**

This web service can send Internet web pages to your Kindle. Reading content on the Kindle is usually move convenient and easier on the eyes for those long articles. Here are the main features of this service:

SENDtoREADER offers enhanced readability of all text. Every web page you send to your e-book reader is processed by our system to make it easier to read. It removes all unnecessary content including: ads, polls and banners but leaves the main content intact

Our system retains all images that are part of the text you send to your Kindle reader so you don't miss out on seeing them when you have the time to read the material you have saved.

If you have long articles, items

you don't have time to read, or you don't want to strain your eyes by reading from the computer screen, you can send articles to your Kindle for comfortable, stress-free reading from its legendary e-inc display at your leisure.

You can keep track of every single item you have sent to your Kindle from any other source and can always resend items if necessary. This means you don't have to keep the articles on your Kindle once you have finished with them. This also eliminates the concern that you may have deleted something important.

# *Do Not Track Plus by Abine.com*

 $\mathcal{L}_\text{max}$  , where  $\mathcal{L}_\text{max}$  and  $\mathcal{L}_\text{max}$ 

Reviewed by Larry Mobbs, President, Computer Operators of **Marysville** and Port Huron, MI March 2012 issue, COMP **Communicator www.bwcomp.org**

# **Lmobbs (at) comcast.net**

A new program offered free from Abine software allows you to block websites you visit from tracking where you browse. Many sites, and **Facebook.com** is one of the worst, want to track every site you visit so they can match up your preferences to the items they want to display on your wall for advertisers.

 In the software industry there is a movement to have the browsers include a plugin that prevents this action but as of yet it is not ordered and may never be. Browser publishers may take this on from their own volition but they will be pressured by advertisers not to.

One must remember that many

sites depend on you or others visiting the links they place on their pages in order to pay for the website.

 When you run Abine it puts a small icon in your browser and it displays a number with each site you visit, telling you how many attempts are made to track your visit and what type of tracking company is making the effort. They also keep a running grand total of how many blocks they have made. In the first few days of my use on one machine they blocked 1600 attempts.

 Installation following the quick download is painless and there is virtually no setup. While writing this article I loaded Firefox, downloaded the software and ran it as a plugin.

 This is required for each browser you use. After restarting Firefox I visited **cnn.com** and Donottrack Plus reported blocking 13 attempts to track my browsing on their site.

 The program came highly recommended by **Cnet.com**, which is where I read about it. It can be downloaded from **Abine.com**.

## *Membership Corner The Dues are NO More prorated*

Any New Members joining and Members renewing in the month of July **2012,** your dues are Individual : \$ 30.00 Family: \$ 40.00

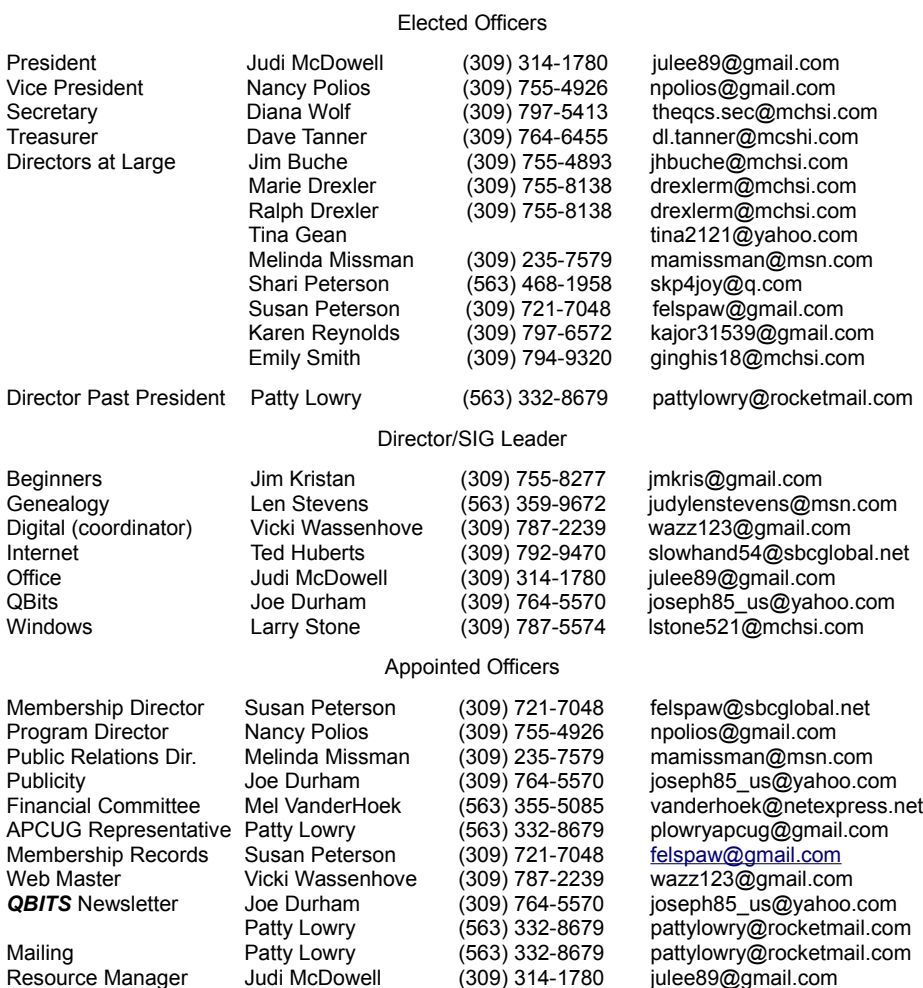

Officers 2011-2012

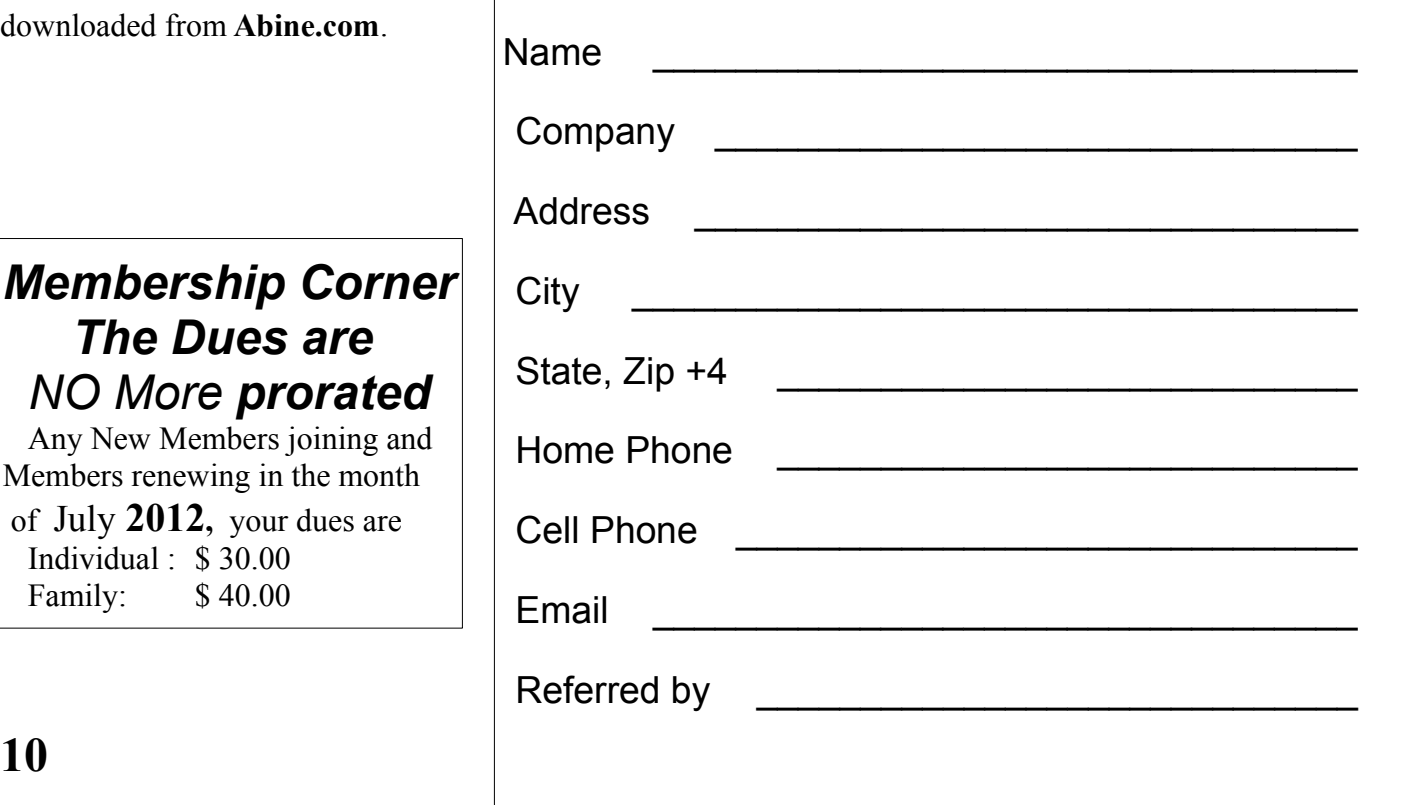

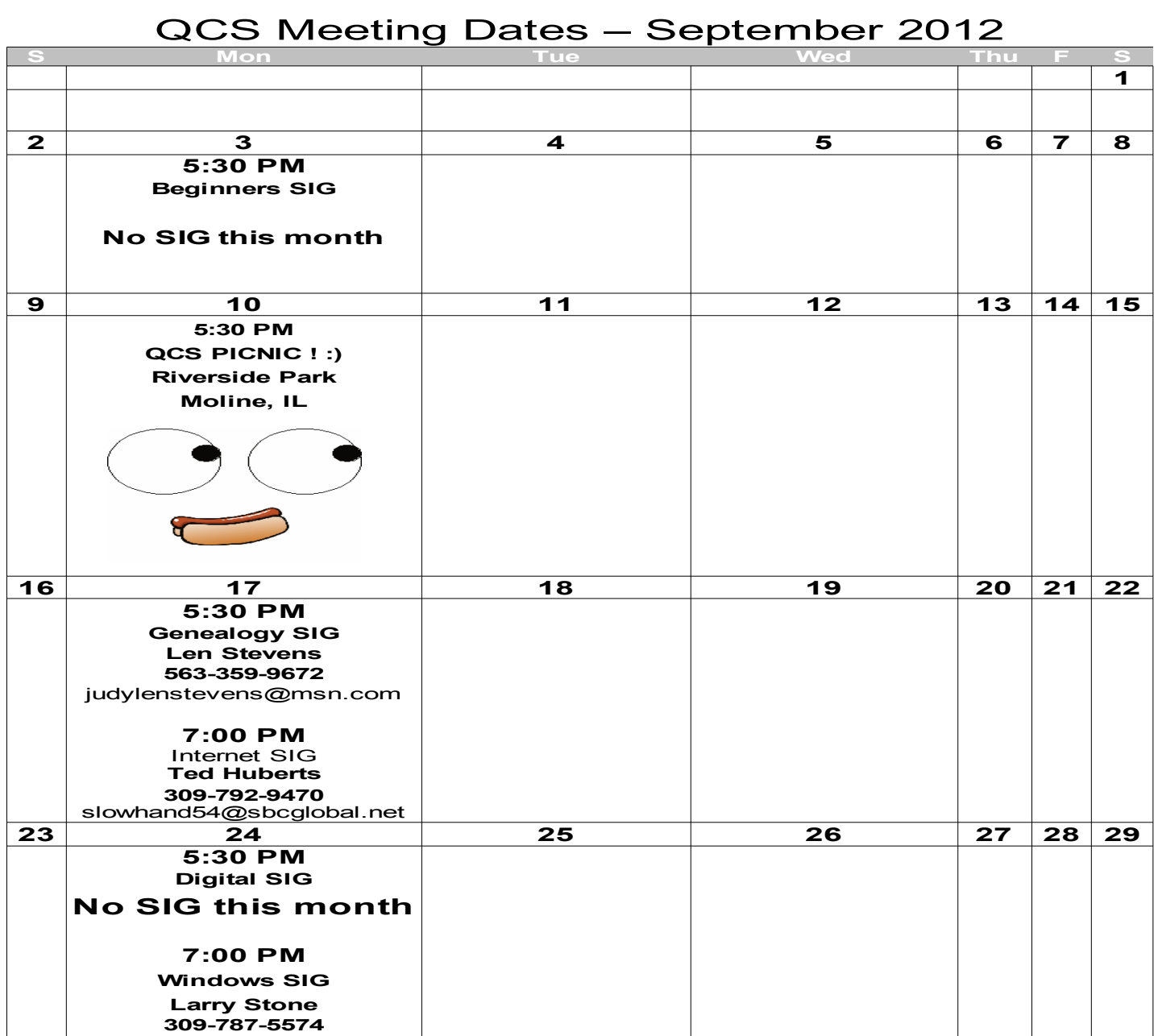

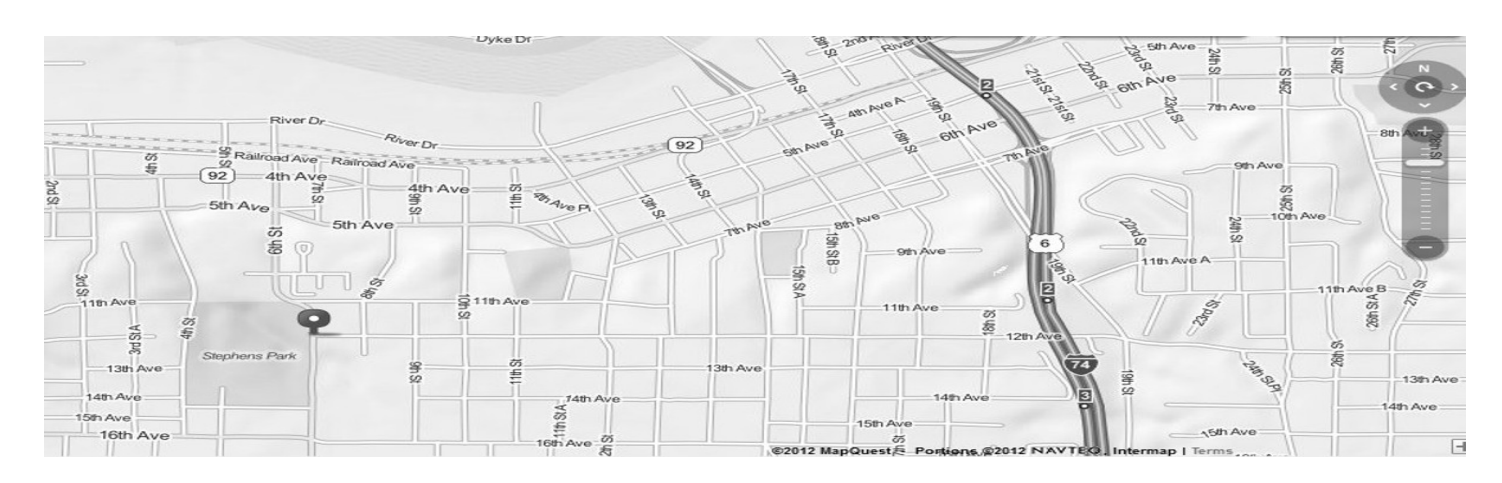

# *QBITS* **September** 2012 11

Quad Cities Computer Society c/o Dave Tanner 3449 - 52nd St Moline IL 61265

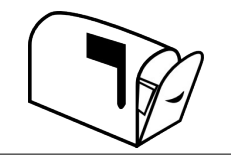

Moving? Send an address change to: **felspaw@sbcglobal.net**

# **This Month in** *QBITS* **....**

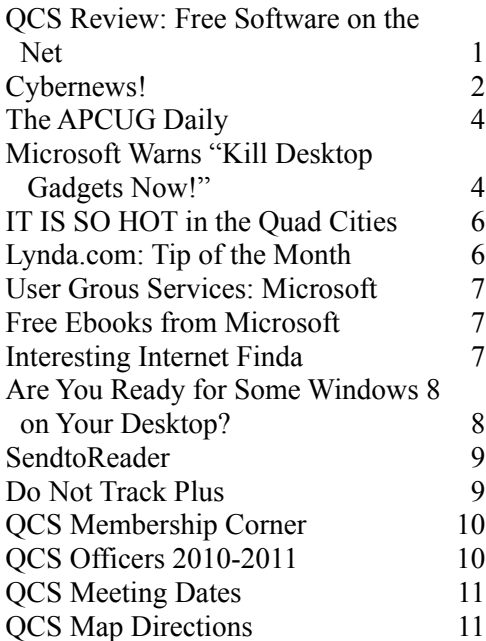

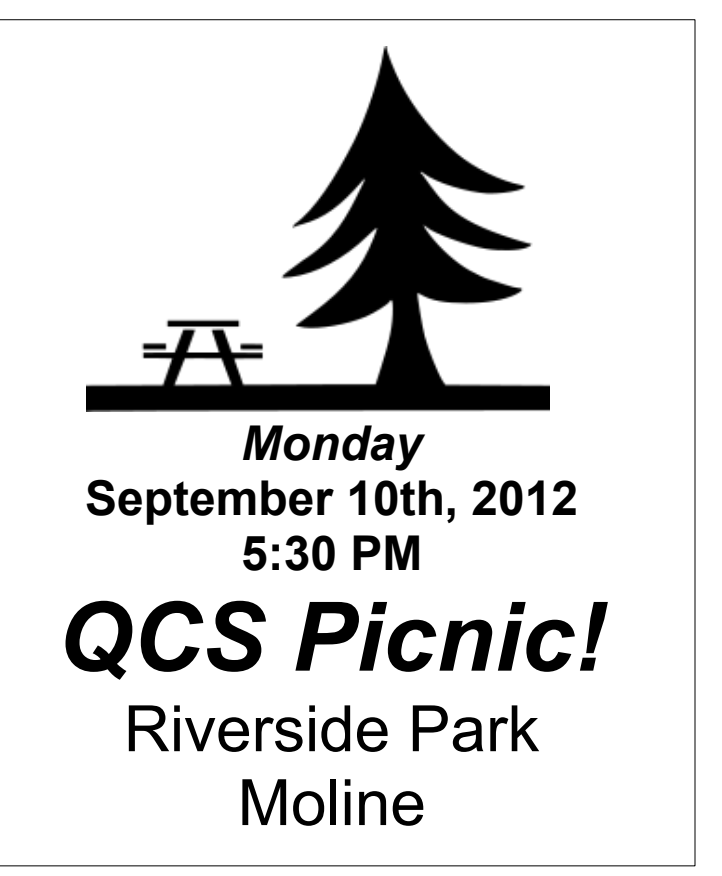

*QBITS September* 2012 **13**